# **Enseigner par le numérique à l'école maternelle : l'exemple du jeu**

*Détourner les usages d'un logiciel de dessin pour jouer en MS – fiche conçue par le groupe départemental ATICE 72*

# **Le point théorique**

« Les jeux électroniques possèdent plusieurs atouts pédagogiques implicites. Ils peuvent développer des **compétences cognitives**, **spatiales** et **motrices**, et améliorer les compétences en TIC. Ils peuvent servir à enseigner des faits (par exemple, connaissances, rappels, apprentissage par cœur ou mémorisation), des principes (par exemple, lien de cause à effet) et des méthodes de résolution de problèmes complexes, afin d'améliorer la créativité ou fournir des exemples pratiques de concepts et de règles difficiles à illustrer dans le monde réel.

Malgré leurs fonctions instructives, tous les jeux électroniques n'ont pas des objectifs d'apprentissage bien définis. Toutefois, ils possèdent tous des qualités intrinsèques (…) [qui] implique[nt] un apprentissage et l'un des principaux atouts des jeux électroniques consiste à laisser les joueurs apprendre dans un environnement stimulant, dans lequel ils peuvent **faire des erreurs et apprendre** par la pratique. Les jeux électroniques encouragent une véritable coopération entre les utilisateurs et sont, dans une certaine mesure, semblables aux environnements d'apprentissage ou de travail coopératifs, où les participants partagent des informations et apprennent les uns des autres (...). Par ailleurs, les jeux électroniques peuvent avoir un impact émotionnel sur les joueurs. Ils peuvent augmenter la confiance en eux des joueurs (sous couvert d'une surveillance adéquate) et les aider à s'impliquer dans des activités sociales. »

*Les jeux électroniques en classe : manuel pour les enseignants.*

Une condition émerge cependant pour favoriser les apprentissages par le jeu dans le domaine du numérique : l'enseignant doit trouver sa place dans la relation qui s'instaure entre l'élève et l'environnement numérique. La voie qui peut être recommandée est celle de la **médiation**, au sens où la définissent Pnina Klein et son équipe (voir annexes) :

« Les cinq stratégies de médiation sont dérivées d'un modèle théorique selon lequel la médiation de l'adulte facilite l'apprentissage de l'élève, en modifiant l'environnement de façon à l'adapter aux besoins des enfants. Les stratégies employées sont :

1. **focaliser** (par l'intentionnalité et la réciprocité) : montrer que l'on s'adresse à l'élève et obtenir sa réponse pour guider son attention et le préparer à l'activité ;

2. **affecter** : exprimer des réactions (de surprise, d'approbation…) sur les objets et concepts, pour valoriser l'expérience de l'enfant et exalter sa curiosité ;

3. **transcender** : élargir les horizons et aller au-delà de la situation étudiée, à travers des comparaisons spontanées, des questions impliquant un raisonnement inductif ou déductif, entre autres ;

4. **encourager** : exprimer de la satisfaction quand le comportement de l'élève correspond à l'attendu, par exemple en répondant « très bien » ou en souriant ;

étapes pour aider l'élève à réussir une tâche, par exemple en disant « tourne toutes les pièces d'abord et cherche la<br>hanne pièce ensuite » 5. **réguler** : guider le comportement de l'élève en fonction des exigences de l'activité, organiser et séquencer les bonne pièce ensuite ».

### **Pistes d'utilisation ludique du logiciel Tuxpaint** (Moyenne Section)

### Site officiel et téléchargements : [http://www.tuxpaint.org/?lang=fr\\_FR](http://www.tuxpaint.org/?lang=fr_FR)

L'utilisation simple « en libre service » de Tuxpaint est ludique, mais ce n'est pas un jeu. Elle est un préalable, que l'on peut proposer dès la petite section. Elle peut se poursuivre en alternance avec des séances plus construites jusqu'au cycle 2.

#### **L'idée de base, pour une utilisation sous forme de jeu, est de demander à l'élève de reproduire un dessin.**

On ne met pas en avant la créativité, mais on peut travailler :

- la maîtrise du logiciel et de l'ordinateur
- le vocabulaire (forme, tampon, couleur, latéralisation, orientation dans l'espace, taille...)
- l'observation, l'écoute, la coopération, la compétition...

Ce dessin peut être montré sur un écran d'ordinateur (grande similitude), sur un TBI (groupe d'élèves plus nombreux, agrandissement de l'image), sur une feuille imprimée et plastifiée (position verticale : réglette et pâte à modeler, puis horizontale : difficulté liée au changement de repère).

Il peut être en format A5 (réduction).

Il peut être réalisé par l'enseignant avec Tuxpaint, ou à main levée.

Il peut s'agir d'une reproduction d'œuvre d'art « qui s'y prête ». L'élève tente alors de l'imiter « avec les outils dont il dispose dans Tuxpaint». (Ce prolongement est envisageable en GS.)

Par exemple, Les oiseaux de Georges Braque

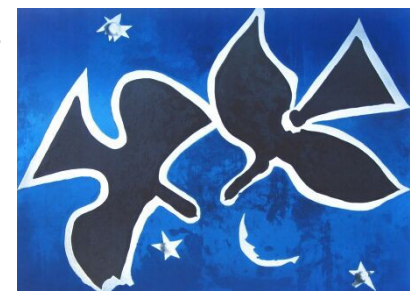

Ce dessin peut être laissé sous les yeux, ou montré un temps plus ou moins long. Ce dessin peut ne pas être montré, mais seulement décrit par l'enseignant, l'élève reproduisant ce qu'il comprend. Le dessin peut être décrit par l'élève, l'enseignant le reproduisant sous la dictée de l'enfant (intérêt dans ce cas du TBI). Le dessin peut être décrit par un élève pour un autre qui le reproduit. (Prolongement idéal en GS)

On peut varier la complexité du dessin à reproduire :

- nombre et noms des tampons, ou des formes de base (de 2 à …)
- formes utilisées (vides, pleines), nombre et noms des couleurs utilisées,
- présence d'un fond (uni, partiel)
- modification de la taille des tampons pour créer une illusion de perspective (Prolongement en GS .)

Accent mis sur la coopération entre pairs :

- un élève voit l'image et la décrit à un camarade qui ne la voit pas, et qui la reproduit
- un élève observe la reproduction d'un autre et lui indique les erreurs (négociation ?) avant correction par le maître (aide croisée)

Accent mis sur la compétition :

- marquer les erreurs du camarade avec une croix
- créer le plus vite possible
- reproduire avec le moins d'erreurs possible

#### Accent mis sur les stratégies de médiation :

Ce travail peut être mené en autonomie ou avec la médiation de l'adulte.

Autonomie totale : l'élève découvre l'image, et tente de la reproduire seul. Situation peu favorable mais qui peut prendre son sens dans le cadre de la découverte libre du logiciel de dessin.

Autonomie après découverte préalable de l'image avec le maître et description orale par l'élève.

Médiation : oralisation, guidage...

Prolongements possibles non spécifiquement ludiques :

- Création d'une histoire simple utilisant les éléments disponibles dans Tuxpaint ; puis illustration de cette histoire.
- Inventer le dessin des personnages d'une histoire racontée (Ex : la lapin, le loup, la carotte, ...)
- Création d'une image à partir d'un modèle où les éléments sont représentés par des symboles (un carré pour Tux, un rond pour le soleil...), approche de la schématisation
- Exploitation du logiciel pour la schématisation de problèmes dans le cadre du domaine « Découvrir le monde : approcher les quantités et les nombres »
- Dans le domaine du repérage dans l'espace : tel objet ou personnage est positionné de telle manière par rapport à un autre. Puis plusieurs (Ex : dessine un carré à droite au dessus du rond)
- Dans le domaine « Découvrir le monde : Découvrir les formes et les grandeurs » : proposer de compléter des suites logiques de formes et de couleurs différentes.
- Écrire et nommer une lettre de son prénom en la traçant avec un tampon

Pour chaque piste, il conviendra de spécifier les compétences visées.

**DOMAINE** : Découvrir les formes et les grandeurs **CYCLE 1** : MS

**Place de la séance dans la séquence** : 3e séance après deux séances de découverte et d'exploration guidée puis libre du logiciel. Le lexique propre à l'utilisation du logiciel aura notamment été fréquenté par les élèves (tampons, formes, grandeurs, couleurs, bouton ou icône, menu)

### **TITRE : Le jeu des petits copistes**

**COMPETENCE (S)** : Se repérer dans l'espace graphique. Dessiner un rond, un carré, un triangle.

**Objectif spécifique à la séquence (à la fin de l'ensemble des séances)** : Reproduire une composition à base de formes et de grandeurs différentes à l'aide d'un logiciel de dessin. Repérer les erreurs de composition. Comprendre et respecter les règles d'un jeu.

**Objectif opérationnel de la séance** : reproduire une composition simple à base de carrés, de ronds et de triangles. Repérer les erreurs d'une production d'un camarade.

**Objectif(s) langagier(s)** :

Renforcer le lexique des formes et grandeurs et des couleurs : rond, carré, triangle, jaune, vert, bleu, rouge. Utiliser des phrases en situation permettant d'indiquer les erreurs que l'élève a identifiées. « J'ai trouvé une erreur ici. » « Il y a une erreur ici. » (L'enfant accompagne sa phrase du doigt qui montre l'erreur repérée.) On peut attendre une phrase complexe : « Il y a une erreur ici parce que... »

**Prérequis** : logiciel déjà utilisé, lexique propre à l'utilisation du logiciel, formes déjà connues.

Modèle à reproduire, imprimé et plastifié (Le maître a toute liberté pour en proposer d'autres).

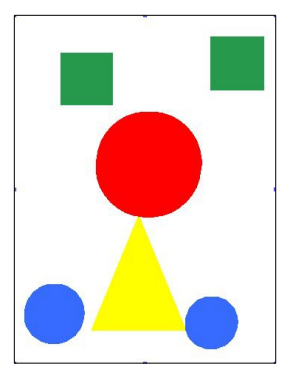

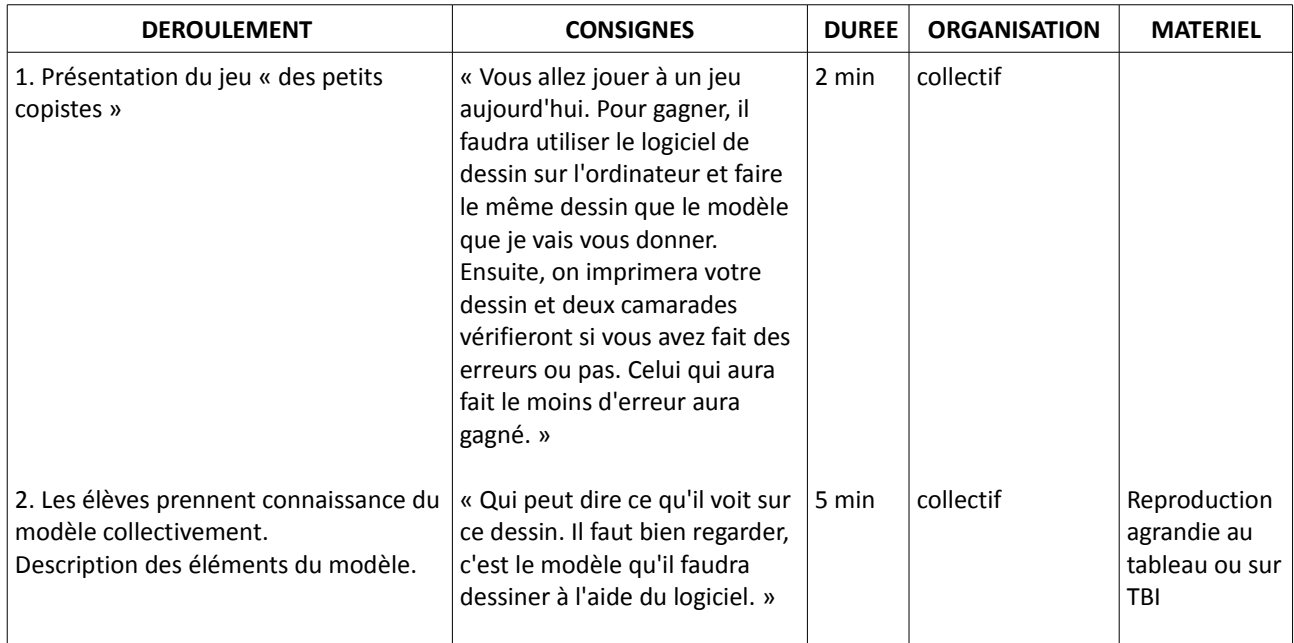

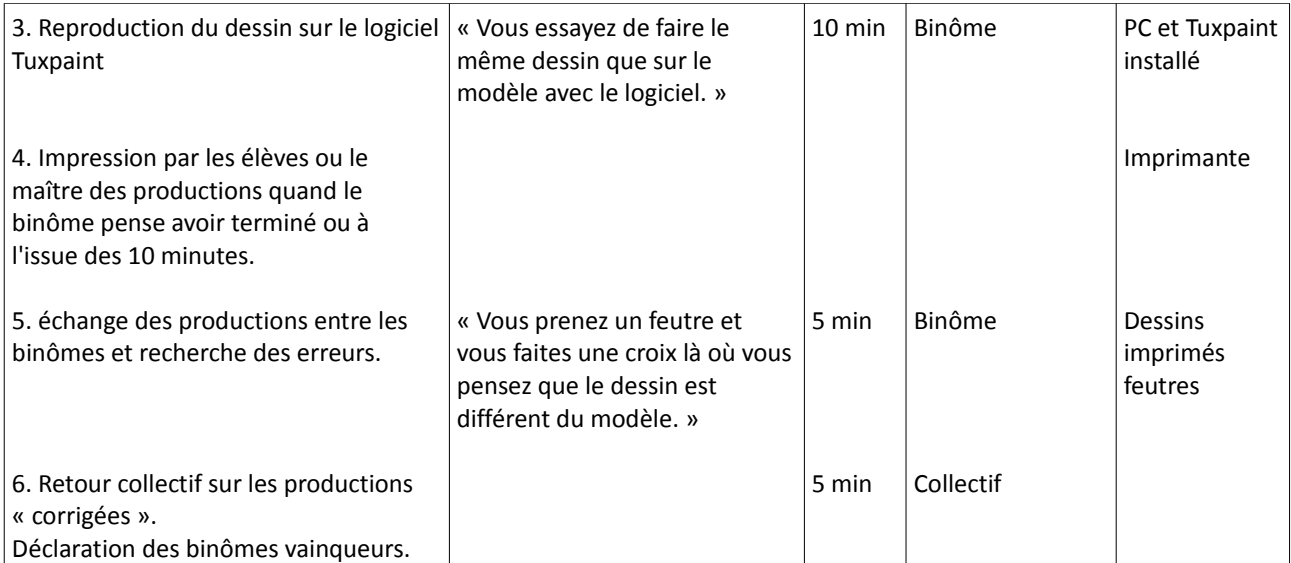

Selon l'équipement informatique de la classe ou de l'école, cette séance peut être proposée en groupe-classe ou en ateliers, voire étalée sur une semaine ou quinze jours si un ou deux ordinateurs sont disponibles seulement.

# **ANNEXES**

**Précaution technique : Il existe différentes versions de Tuxpaint, et différentes collections de tampons. Il est important d'installer la même version sur tous les postes de la classe ou de l'école.**

Astuces techniques pouvant être utiles selon l'utilisation envisagée :

Importer une image dans Tuxpaint est possible. Il faut enregistrer l'image au format GIFF ou PNG, ne pas dépasser la taille de 500 X 500 et la mettre dans le dossier "images" du logiciel. Tuxpaint propose déjà un catalogue d'images mais importer ses propres images peut être utile dans certaines situations.

#### **Ressources :**

- Fiche pédagogique Tuxpaint : [\[en ligne\]](http://formation.paris.iufm.fr/libreMac/logiciels/index.html)
- Les jeux électroniques en classe : manuel pour les enseignants : [\[en ligne\]](http://eduscol.education.fr/numerique/actualites/veille-education-numerique/decembre-2010/jeux-electroniques-classe)
- L'Agence nationale des Usages des TICE L'ordinateur en maternelle : 5 stratégies pour apprendre par Fanny Alvado et Mônica Macedo-Rouet : [\[en ligne\]](http://www.cndp.fr/agence-usages-tice/que-dit-la-recherche/l%C3%83%C2%A2%C3%A2%E2%80%9A%C2%AC%C3%A2%E2%80%9E%C2%A2ordinateur-en-maternelle-5-strategies-pour-apprendre-45.htm)
- Eduscol : Enseigner avec le numérique [\[en ligne\]](http://eduscol.education.fr/pid26435/enseigner-avec-le-numerique.html)